# **QGIS Application - Bug report #11034 Error with trying to find plugins**

*2014-08-11 01:17 AM - jens Snyers*

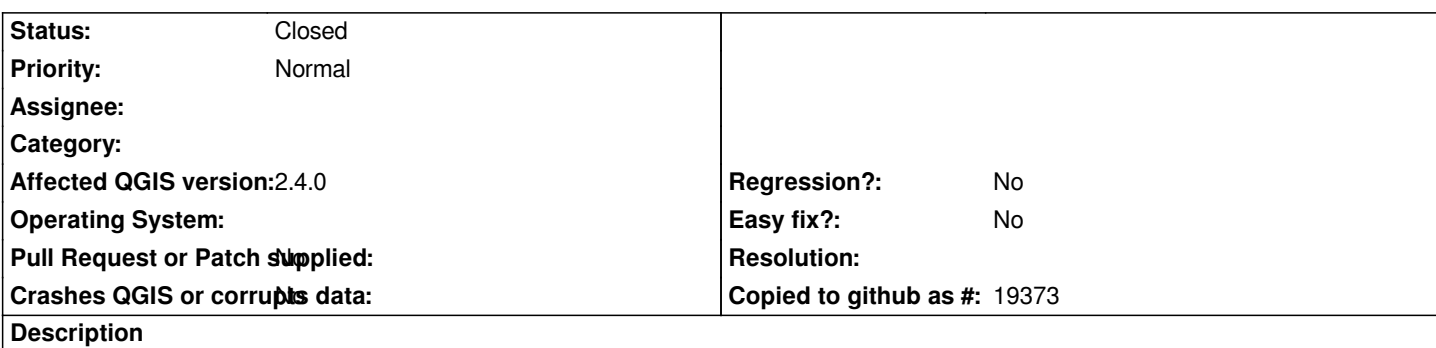

*Dear*

*When I try to look for plugins within the Qgis(2.4) console I get the following error. I tried to open the message log but it does not open. I've currently installed the plugins manually but I'd like to know if I can solve this.*

*Error: A network request timed out, any data received is likely incomplete. Please check the message.log for further info.*

*Friendly regards Jens*

### **History**

## **#1 - 2014-08-11 01:47 AM - Jürgen Fischer**

*- Status changed from Open to Feedback*

*And the message log tells you what?*

### **#2 - 2014-08-11 01:54 AM - jens Snyers**

*Jürgen Fischer wrote:*

*And the message log tells you what?*

## *Dear*

*Thanks for the fast reply, the problem is that I cant open the message.log, when I click on the link in the error it does nothing. And I can't locate it in the folders aswell. Do you know by chance where it is located ?*

*Friendly regards Jens Snyers*

### **#3 - 2014-08-11 02:28 AM - Paolo Cavallini**

*Most probably a local issue with connection (proxy, etc.). Does internet access from other parts of QGIS work? (e.g. WMS, WFS, OpenLayers plugin, etc.)?*

### **#4 - 2014-08-11 02:33 AM - jens Snyers**

*Paolo Cavallini wrote:*

*Most probably a local issue with connection (proxy, etc.).*

*Does internet access from other parts of QGIS work? (e.g. WMS, WFS, OpenLayers plugin, etc.)?*

*Well indeed, the device is located in a business network so our proxy is probably blocking traffic. But why can't I click to open the message.log ? I would be able to see the cause for sure.*

### **#5 - 2014-08-11 03:02 AM - jens Snyers**

*- Status changed from Feedback to Closed*

*Problem has been solved had to activate the httpproxy.*

*Thanks for the help !*

*Friendly regards Jens Snyers*

#### **#6 - 2014-08-11 04:39 AM - Jürgen Fischer**

*jens Snyers wrote:*

*Well indeed, the device is located in a business network so our proxy is probably blocking traffic. But why can't I click to open the message.log ? I would be able to see the cause for sure.*

*There is no file message.log. The message probably mentions the message log, which means the log message panel also available via View/Panels/Messages (or empty area near the toolbars or the yellow sign on the bottom right - if there are new messages and the window is hidden). What does the message pointing you there exactly say?*